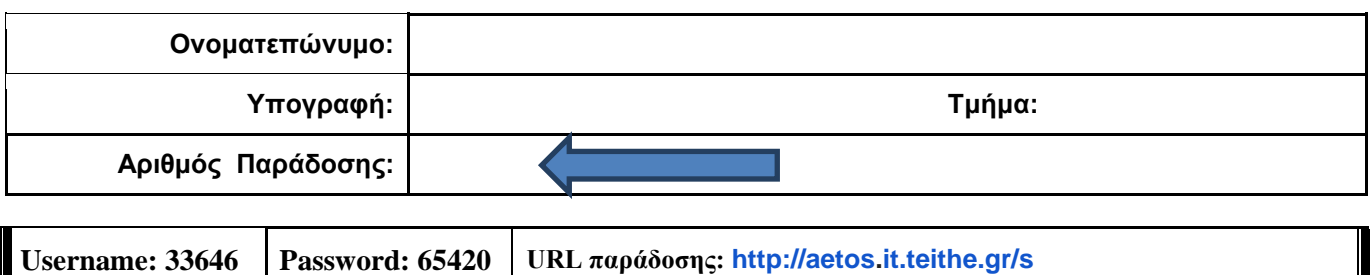

### **ΟΔΗΓΙΕΣ: ΟΜΑΔΑ Α**

- Δημιουργείστε ένα φάκελο με το Ονοματεπώνυμό σας στον δίσκο Public και εκεί να έχετε τα αρχεία σας. Απομακρύνετε όποια συσκευή μνήμης flash είχατε συνδέσει. **Απαγορεύεται αυστηρά η χρήση προγραμμάτων/ιστοσελίδων επικοινωνίας σε όλη τη διάρκεια της εξέτασης. Αν κάνετε χρήση τους θα μηδενιστείτε.**
- Οι παρακάτω δύο (2) ασκήσεις θα πρέπει να απαντηθούν πλήρως προκειμένου να βαθμολογηθείτε με άριστα. Τα θέματα είναι ισοδύναμα.
- Τα ονόματα των αρχείων που θα δημιουργήσετε ως λύση πρέπει να είναι ο αριθμός μητρώου σας ακολουθούμενος από το γράμμα της ομάδας σας και αμέσως μετά από τον αριθμό 1 για το πρώτο θέμα ή 2 για το δεύτερο θέμα. (Π.χ. 042345Β1.asm και 042345Β2.asm). **Τα αρχεία σας πρέπει να έχουν κατάληξη .asm ή .txt** . Τα εκτελέσιμα αρχεία .exe δεν βαθμολογούνται.
- <u>Στη πρώτη γραμμή του κάθε αρχείου σας να τοποθετήσετε ως σχόλια το ονοματεπώνυμό σας και το ΑΜ σας</u>. Στο τέλος του προγράμματος θα πρέπει να επιστρέφετε στο λειτουργικό σύστημα. Για την καλύτερη κατανόηση και βαθμολόγηση των προγραμμάτων σας, χρησιμοποιείστε σχόλια αν έχετε χρόνο.
- Σημειώστε επάνω στα θέματα τον **ΑΡΙΘΜΟ ΠΑΡΑΔΟΣΗΣ** που **θα** εμφανιστεί **όταν παραδώσετε** το αρχείο μέσω του URL παράδοσης που σας δίνεται.
- **Παραδώστε τα θέματα**, αφού συμπληρώσετε τα στοιχεία σας (εάν δεν τα παραδώσετε, δεν θα βαθμολογηθείτε).
- Διάρκεια εξέτασης **90' ακριβώς**.
- (1) Να γραφεί πρόγραμμα για να γίνεται εισαγωγή δύο φορές, ενός μονοψήφιου αριθμού του 10αδικού αριθμητικού συστήματος. Έπειτα από κατάλληλο μήνυμα θα γίνεται η εισαγωγή χωρίς παράλληλη εμφάνιση και μετά από έλεγχο θα εμφανίζεται στην οθόνη ο αριθμός. Στην περίπτωση λανθασμένης πληκτρολόγησης θα εμφανίζεται κατάλληλο μήνυμα λάθους με ήχο ενώ θα συνεχίζεται η εκτέλεση από το σημείο της εισαγωγής.

Μετά την δεύτερη εισαγωγή θα ελέγχει τους συνδυασμούς των αριθμών έτσι ώστε να εμφανίσει σε μία γραμμή τον μεγαλύτερο διψήφιο αριθμό που προκύπτει από τον συνδυασμό τους στο δεκαδικό αριθμητικό σύστημα καθώς και τον χαρακτήρα που αντιστοιχεί στην ASCII τιμή αυτού του αριθμού. Στη επόμενη γραμμή θα εμφανίζεται ο μικρότερος διψήφιος αριθμός που προκύπτει και τον αντίστοιχο ASCII.

- Π.χ. Eisagete ton proto arithmo 0-9 : 4
	- Eisagete ton deftero arithmo 0-9 : 7
	- O megaliteros arithmos einai : 74J
	- O mikroteros arithmos einai : 47/
- (2) Να γραφεί πρόγραμμα που περιέχει μία διαδικασία με όνομα CHAR\_REPLACE.

Στο κυρίως πρόγραμμα θα γίνεται εισαγωγή **ελεύθερου** κειμένου μέχρι 40 χαρακτήρες και μπορεί να τερματιστεί με τον χαρακτήρα '#' (πρέπει να εμφανίζεται κατάλληλο μήνυμα προτροπής). Αμέσως μετά εμφανίζεται μήνυμα που ζητά ένα χαρακτήρα για αναζήτηση.

Αφού διαβάσουμε από το πληκτρολόγιο το χαρακτήρα καλούμε την διαδικασία CHAR\_REPLACE και περνάμε κατά τιμή το χαρακτήρα μέσω του καταχωρητή ΒH. Το υποπρόγραμμα θα ελέγχει αν υπάρχει αυτός ο χαρακτήρας και στην περίπτωση που δεν υπάρχει θα εμφανίζει κατάλληλο μήνυμα και θα επιστρέφει. Αν υπάρχει θα ζητά με ποιο χαρακτήρα θα αντικατασταθεί στη συμβολοσειρά και στη συνέχεια εμφανίζει την αλλαγμένη συμβολοσειρά.

- Π.χ. Eisagete keimeno mexri 40 char (# gia telos) : Too good to be true#
	- Eisagete xaraktira gia anazitisi: o
	- Yparxei!. Replace with : q

The new string is: Tqq gqqd tq be true

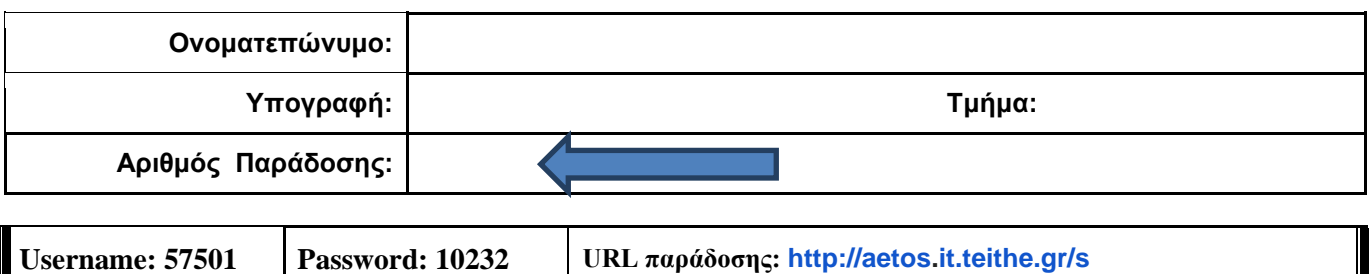

**ΟΔΗΓΙΕΣ: ΟΜΑΔΑ Β**

- Δημιουργείστε ένα φάκελο με το Ονοματεπώνυμό σας στον δίσκο Public και εκεί να έχετε τα αρχεία σας. Απομακρύνετε όποια συσκευή μνήμης flash είχατε συνδέσει. **Απαγορεύεται αυστηρά η χρήση προγραμμάτων/ιστοσελίδων επικοινωνίας σε όλη τη διάρκεια της εξέτασης. Αν κάνετε χρήση τους θα μηδενιστείτε.**
- Οι παρακάτω δύο (2) ασκήσεις θα πρέπει να απαντηθούν πλήρως προκειμένου να βαθμολογηθείτε με άριστα. Τα θέματα είναι ισοδύναμα.
- Τα ονόματα των αρχείων που θα δημιουργήσετε ως λύση πρέπει να είναι ο αριθμός μητρώου σας ακολουθούμενος από το γράμμα της ομάδας σας και αμέσως μετά από τον αριθμό 1 για το πρώτο θέμα ή 2 για το δεύτερο θέμα. (Π.χ. 042345Β1.asm και 042345Β2.asm). **Τα αρχεία σας πρέπει να έχουν κατάληξη .asm ή .txt** . Τα εκτελέσιμα αρχεία .exe δεν βαθμολογούνται.
- Στη πρώτη γραμμή του κάθε αρχείου σας να τοποθετήσετε ως σχόλια το ονοματεπώνυμό σας και το ΑΜ σας. Στο τέλος του προγράμματος θα πρέπει να επιστρέφετε στο λειτουργικό σύστημα. Για την καλύτερη κατανόηση και βαθμολόγηση των προγραμμάτων σας, χρησιμοποιείστε σχόλια αν έχετε χρόνο.
- Σημειώστε επάνω στα θέματα τον **ΑΡΙΘΜΟ ΠΑΡΑΔΟΣΗΣ** που **θα** εμφανιστεί **όταν παραδώσετε** το αρχείο μέσω του URL παράδοσης που σας δίνεται.
- **Παραδώστε τα θέματα**, αφού συμπληρώσετε τα στοιχεία σας (εάν δεν τα παραδώσετε, δεν θα βαθμολογηθείτε).
- Διάρκεια εξέτασης **90' ακριβώς**.
- (1) Να γραφεί πρόγραμμα με τουλάχιστον ένα υποπρόγραμμα.

 Το κυρίως πρόγραμμα έπειτα από κατάλληλο μήνυμα προτροπής θα δέχεται 4 ψηφία του 2αδικού αριθμητικού συστήματος (χωρίς παράλληλη εμφάνιση) και μετά από έλεγχο θα εμφανίζονται στην οθόνη. Σε περίπτωση λανθασμένης πληκτρολόγησης θα ακούγονται τρία (3) beep και θα ξαναγυρίζει στο σημείο της εισαγωγής. Στη συνέχεια το κυρίως πρόγραμμα θα μετατρέπει τα 4 ψηφία σε 4 bits χαμηλότερης αξίας ενός byte (με εντολές ολίσθησης υποχρεωτικά) και θα το περνά μέσω του καταχωρητή ΒL στο υποπρόγραμμα κατά τιμή.

 Το υποπρόγραμμα θα εμφανίζει τον αριθμό αυτό στο 16αδικό αριθμητικό σύστημα ακολουθούμενο από το 'h'. Στην επόμενη γραμμή θα εμφανίζει μήνυμα με τον 16αδικό αριθμό στο δεκαδικό αριθμητικό σύστημα με τα απαραίτητα ψηφία μόνο ακολουθούμενο από το 'd'.

- Π.χ. Eisagete 4 diadika psifia (0 H 1): 1011 Einai o arithmos : Bh O arithmos Βh sto 10diko einai : 11d
- (2) Στο τµήµα δεδοµένων υπάρχει δηλωµένη µια συµβολοσειρά µε τελευταίο χαρακτήρα το '\$' μεγέθους έως 60 χαρακτήρων. Να γράψετε πρόγραµµα το οποίο τυπώνει στην οθόνη έπειτα από κατάλληλα μηνύματα τα εξής:
	- Το μήκος της συμβολοσειράς (δεν συνυπολογίζεται το \$)
	- Το πλήθος των συμβόλων στίξης της συμβολοσειράς (μόνο '!' ',' '.' )
	- Το πλήθος των γραμμάτων του λατινικού αλφαβήτου της συμβολοσειράς (Κεφαλαία και μικρά)
	- Το συνολικό αριθμό των εμφανίσεων του χαρακτήρα space

Θεωρούµε ότι µεταξύ των λέξεων παρεµβάλλεται µόνο ένα κενό. Υπενθυµίζεται ότι η ASCII τιµή του κενού είναι 32. Οι αριθμοί θα εμφανίζονται με τα απαραίτητα ψηφία μόνο στο 10δικό αριθμητικό σύστημα.

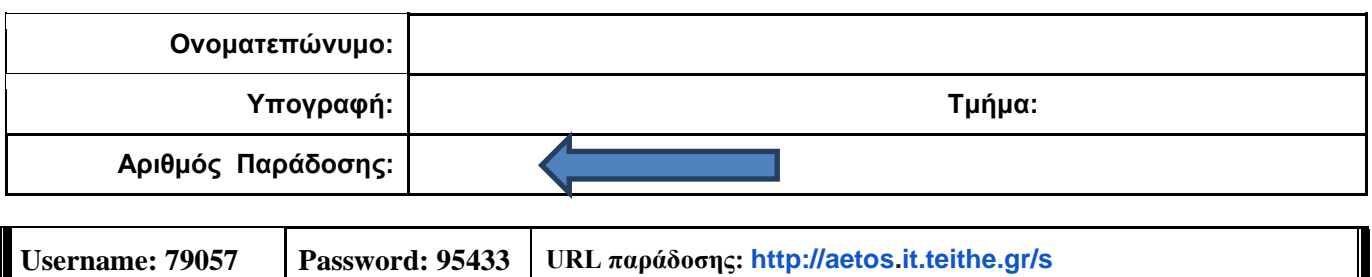

**ΟΔΗΓΙΕΣ: ΟΜΑΔΑ C**

- Δημιουργείστε ένα φάκελο με το Ονοματεπώνυμό σας στον δίσκο Public και εκεί να έχετε τα αρχεία σας. Απομακρύνετε όποια συσκευή μνήμης flash είχατε συνδέσει. **Απαγορεύεται αυστηρά η χρήση προγραμμάτων/ιστοσελίδων επικοινωνίας σε όλη τη διάρκεια της εξέτασης. Αν κάνετε χρήση τους θα μηδενιστείτε.**
- Οι παρακάτω δύο (2) ασκήσεις θα πρέπει να απαντηθούν πλήρως προκειμένου να βαθμολογηθείτε με άριστα. Τα θέματα είναι ισοδύναμα.
- Τα ονόματα των αρχείων που θα δημιουργήσετε ως λύση πρέπει να είναι ο αριθμός μητρώου σας ακολουθούμενος από το γράμμα της ομάδας σας και αμέσως μετά από τον αριθμό 1 για το πρώτο θέμα ή 2 για το δεύτερο θέμα. (Π.χ. 042345Β1.asm και 042345Β2.asm). **Τα αρχεία σας πρέπει να έχουν κατάληξη .asm ή .txt** . Τα εκτελέσιμα αρχεία .exe δεν βαθμολογούνται.
- Στη πρώτη γραμμή του κάθε αρχείου σας να τοποθετήσετε ως σχόλια το ονοματεπώνυμό σας και το ΑΜ σας. Στο τέλος του προγράμματος θα πρέπει να επιστρέφετε στο λειτουργικό σύστημα. Για την καλύτερη κατανόηση και βαθμολόγηση των προγραμμάτων σας, χρησιμοποιείστε σχόλια αν έχετε χρόνο.
- Σημειώστε επάνω στα θέματα τον **ΑΡΙΘΜΟ ΠΑΡΑΔΟΣΗΣ** που **θα** εμφανιστεί **όταν παραδώσετε** το αρχείο μέσω του URL παράδοσης που σας δίνεται.
- **Παραδώστε τα θέματα**, αφού συμπληρώσετε τα στοιχεία σας (εάν δεν τα παραδώσετε, δεν θα βαθμολογηθείτε).
- Διάρκεια εξέτασης **90' ακριβώς**.
- (1) Να γραφεί πρόγραμμα που να έχει τουλάχιστον ένα υποπρόγραμμα. Το κυρίως πρόγραμμα θα καλεί δύο φορές το υποπρόγραμμα.

Στο υποπρόγραμμα μετά από κατάλληλο μήνυμα θα γίνεται η εισαγωγή ενός μονοψήφιου αριθμού του 16αδικού αριθμητικού συστήματος χωρίς παράλληλη εμφάνιση και μετά από έλεγχο θα εμφανίζεται στην οθόνη. Στην περίπτωση λανθασμένης πληκτρολόγησης θα εμφανίζεται κατάλληλο μήνυμα λάθους με ήχο και θα συνεχίζεται η εκτέλεση του υποπρογράμματος από το σημείο της εισαγωγής.

Το κυρίως πρόγραμμα μετά την δεύτερη κλήση του υποπρογράμματος θα μετατρέπει σε διψήφιο αριθμό τους δύο μονοψήφιους και θα εμφανίζει μετά από κατάλληλο μήνυμα τον αριθμό σαν διψήφιο και το χαρακτήρα που αντιστοιχεί στην ASCII τιμή αυτού του αριθμού.

Π.χ. Eisagete ena arithmo 0-9 A-F : 4

 Eisagete ena arithmo 0-9 A-F: Β Η ASCII tou 4Βh einai to : Κ

(2) Στο τμήμα δεδομένων υπάρχει δηλωμένη μια συμβολοσειρά (τουλάχιστον 5 χαρακτήρων έως 10) με τελευταίο χαρακτήρα το '\$'.

Να γράψετε πρόγραμμα το οποίο ζητά από το χρήστη ένα μονοψήφιο αριθμό από το 3 έως το 7 (χωρίς παράλληλη εμφάνιση και μετά από έλεγχο θα εμφανίζεται). Στη συνέχεια θα τυπώνει στην οθόνη τους χαρακτήρες της συμβολοσειράς ξεχωριστά ανά γραμμή (πρώτα τον τελευταίο χαρακτήρα όσες φορές είναι ίσο με τον αριθμό που δόθηκε αρχικά). Στην επόμενη γραμμή ο αριθμός θα μειώνετε κατά 1 και θα εμφανίζει τον προτελευταίο χαρακτήρα τόσες φορές. Όταν γίνει 1 θα εμφανίζει μόνο ένα '@' αντί για το χαρακτήρα της συμβολοσειράς μέχρι τον αρχικό της χαρακτήρα.

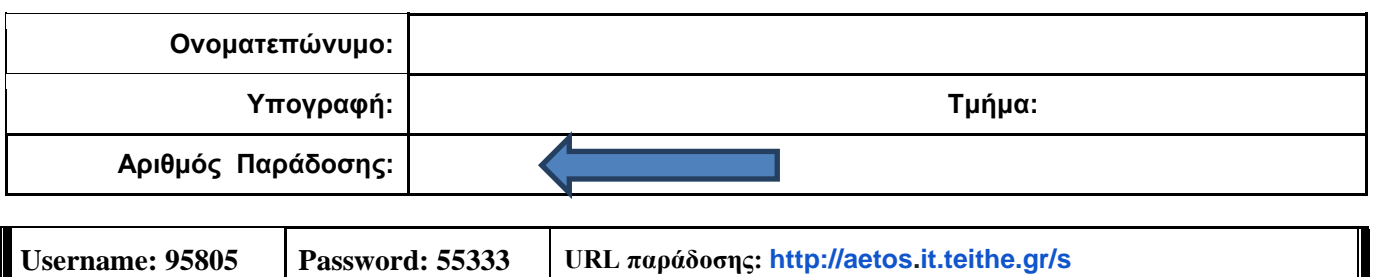

**ΟΔΗΓΙΕΣ: ΟΜΑΔΑ D**

- Δημιουργείστε ένα φάκελο με το Ονοματεπώνυμό σας στον δίσκο Public και εκεί να έχετε τα αρχεία σας. Απομακρύνετε όποια συσκευή μνήμης flash είχατε συνδέσει. **Απαγορεύεται αυστηρά η χρήση προγραμμάτων/ιστοσελίδων επικοινωνίας σε όλη τη διάρκεια της εξέτασης. Αν κάνετε χρήση τους θα μηδενιστείτε.**
- Οι παρακάτω δύο (2) ασκήσεις θα πρέπει να απαντηθούν πλήρως προκειμένου να βαθμολογηθείτε με άριστα. Τα θέματα είναι ισοδύναμα.
- Τα ονόματα των αρχείων που θα δημιουργήσετε ως λύση πρέπει να είναι ο αριθμός μητρώου σας ακολουθούμενος από το γράμμα της ομάδας σας και αμέσως μετά από τον αριθμό 1 για το πρώτο θέμα ή 2 για το δεύτερο θέμα. (Π.χ. 042345Β1.asm και 042345Β2.asm). **Τα αρχεία σας πρέπει να έχουν κατάληξη .asm ή .txt** . Τα εκτελέσιμα αρχεία .exe δεν βαθμολογούνται.
- Στη πρώτη γραμμή του κάθε αρχείου σας να τοποθετήσετε ως σχόλια το ονοματεπώνυμό σας και το ΑΜ σας. Στο τέλος του προγράμματος θα πρέπει να επιστρέφετε στο λειτουργικό σύστημα. Για την καλύτερη κατανόηση και βαθμολόγηση των προγραμμάτων σας, χρησιμοποιείστε σχόλια αν έχετε χρόνο.
- Σημειώστε επάνω στα θέματα τον **ΑΡΙΘΜΟ ΠΑΡΑΔΟΣΗΣ** που **θα** εμφανιστεί **όταν παραδώσετε** το αρχείο μέσω του URL παράδοσης που σας δίνεται.
- **Παραδώστε τα θέματα**, αφού συμπληρώσετε τα στοιχεία σας (εάν δεν τα παραδώσετε, δεν θα βαθμολογηθείτε).
- Διάρκεια εξέτασης **90' ακριβώς**.
- (1) Να γραφεί πρόγραμμα με τουλάχιστον ένα υποπρόγραμμα. Στο κυρίως πρόγραμμα εισάγουμε από το πληκτρολόγιο (7) μονοψήφιους αριθμούς του 10αδικού αριθμητικού συστήματος ως στοιχεία ενός πίνακα. Η εισαγωγή κάθε αριθμού θα γίνεται μετά από κατάλληλο μήνυμα σε ξεχωριστή γραμμή για κάθε αριθμό, χωρίς παράλληλη εμφάνιση και μετά από έλεγχο θα εμφανίζεται στην οθόνη. Στην περίπτωση λανθασμένης πληκτρολόγησης θα εμφανίζεται κατάλληλο μήνυμα λάθους με ήχο και το πρόγραμμα θα συνεχίζει από την εισαγωγή του εκάστοτε αριθμού.

Στη συνέχεια θα καλείτε το υποπρόγραμμα με πέρασμα κατ' αναφορά μέσω καταχωρητή του πίνακα. Το υποπρόγραμμα θα εμφανίσει τον πρώτο αριθμό, μετά θα συγκρίνει τον δεύτερο αριθμό με τον πρώτο (αντίστοιχα κάθε αριθμό με τον προηγούμενό του) και θα τον εμφανίζει στην επόμενη γραμμή κατά (2) στήλες δεξιότερα αν είναι μικρότερος, στην επόμενη γραμμή στην ίδια στήλη αν είναι μεγαλύτερος, ενώ αν είναι ίσος θα εκτυπώνεται στην ίδια γραμμή. Αμέσως μετά θα επιστρέφει.

(2) Να γραφεί πρόγραμμα στο οποίο εισάγουμε από το πληκτρολόγιο δύο χαρακτήρες του λατινικού αλφάβητου (έναν κεφαλαίο και ένα μικρό με όποια σειρά θέλετε). Αφού γίνουν έλεγχοι (και ότι ανήκουν στα λατινικά γράμματα, Κεφαλαία ή μικρά και ότι έχει εισαχθεί ένας από κάθε είδος) τους εμφανίζουμε στην οθόνη και τους αποθηκεύουμε σε μεταβλητές που υπάρχουν στην μνήμη. Αν δεν τηρείται κάποιος κανόνας η διαδικασία επαναλαμβάνεται. Στη συνέχεια θα αφαιρείται από την ASCII τιμή του μικρού λατινικού γράμματος το κεφαλαίο λατινικό γράμμα. Αν η διαφορά τους είναι μικρότερη ή ίση του 32 θα εμφανίζεται (η τιμή της διαφοράς τους) μετά από κατάλληλο μήνυμα στο δεκαδικό αριθμητικό σύστημα (μόνο τα απαραίτητα ψηφία). Αν είναι μεγαλύτερη >32, η διαδικασία θα επαναλαμβάνεται μέχρι 4 φορές. Μετά την 4η προσπάθεια θα εμφανίζεται κατάλληλο μήνυμα και το πρόγραμμα θα τερματίζεται.